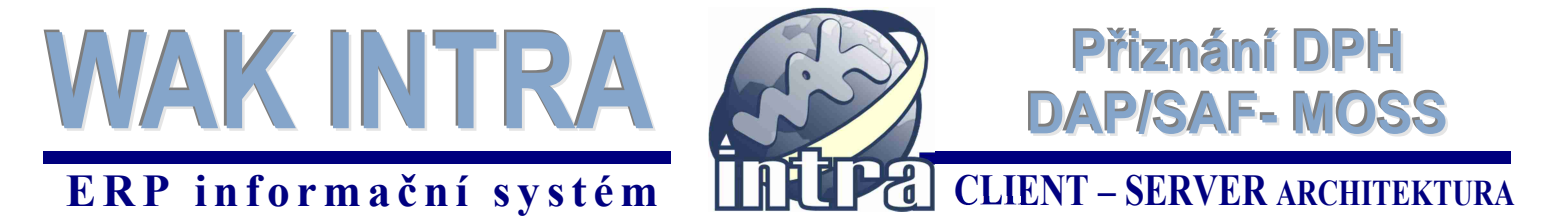

**Pro plátce DPH využívající zvláštní režim jednoho správního místa dle zákona č. 235/2004Sb., §110a - §110ze poskytuje systém WAK INTRA nástroje pro odvod DPH (DAP-MOSS) a pro evidenci záznamní povinnosti (SAF-MOSS). Komunikace s příslušným finančním ústavem probíhá elektronickou formou pomocí souborů XML.**

### **Předpoklady pro výpočet DAP-MOSS a generování xml souboru**

- v číselníku *Kraje* mít vyplněné regiony států, do kterých jsou služby dodávány (obr. 1)
- v K*atalogu organizací* mít u odběratelů vyplněná pole stát a kraj (obr. 2)
- na vydaných fakturách mít u položek zadán kód DPH daného státu

Pozn.: pokud vaše instalace WAK INTRA neobsahuje požadované kraje příslušných států nebo kódy DPH, obraťte se prosím na technickou podporu na tel. 251 612 552 nebo na e-mail wakintra@waksystem.cz.

#### Obr.1 – číselník *Kraje*

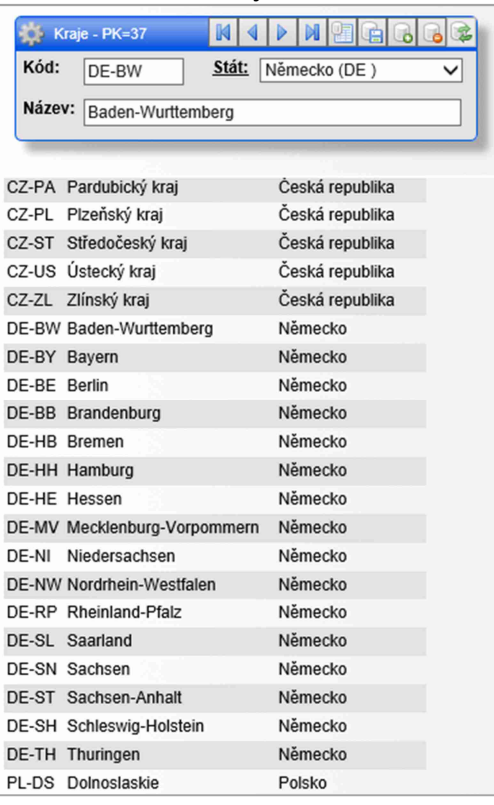

### Obr. 2 – formulář organizace

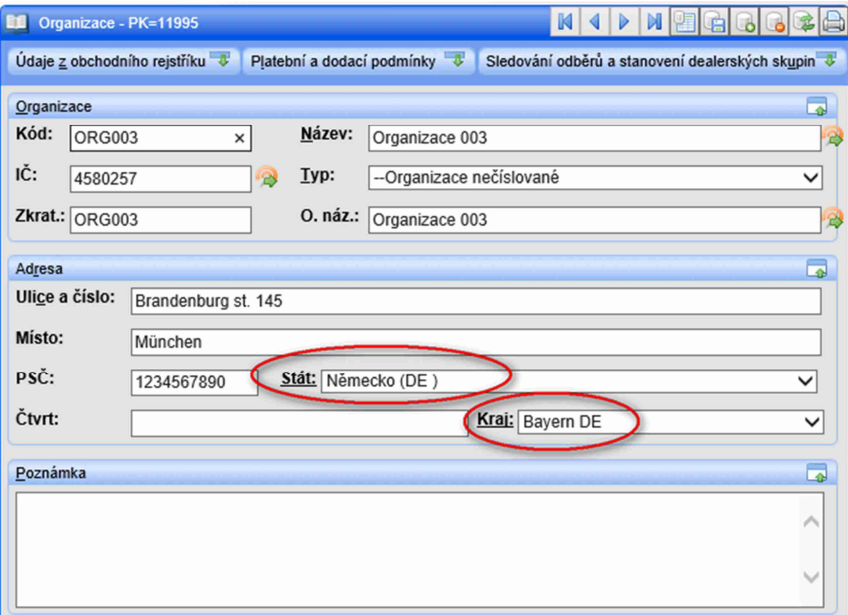

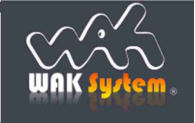

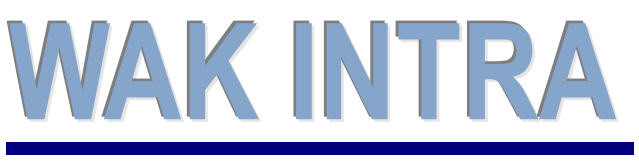

**Přiznání DPH DAPISAF-MOSS** 

# **ERP informační sy stém CLIENT – SERVER ARCHITEKTURA**

## **Zobrazení seznamu faktur**

Seznam faktur vstupujících do výkazů DAP-MOSS nebo SAF-MOSS zobrazíte v menu *Účetnictví / Přiznání DPH / Formuláře*. Po zobrazení vyhledávací formuláře si zvolte seznam *DAP MOSS – Přiznání k dani z přidané hodnoty* a zadejte doplňující informace pro generování výkazu. Kliknutím na tlačítko *Vyhledat* pak zobrazíte seznam odpovídajících faktur.

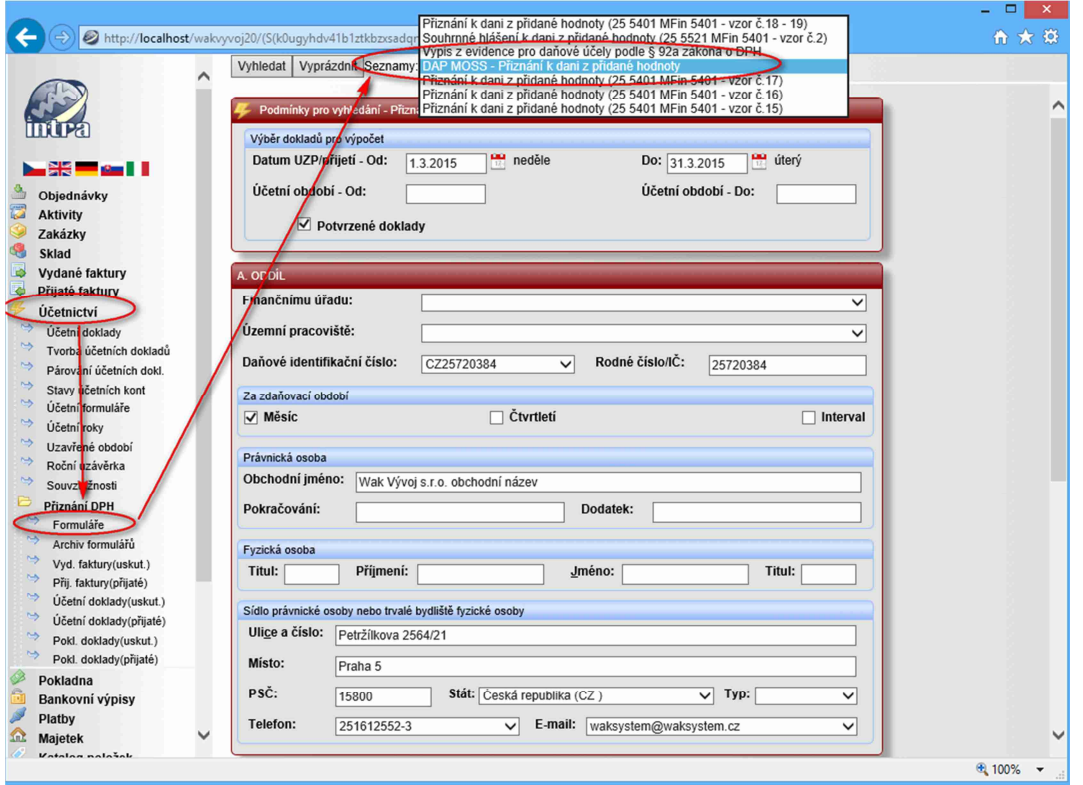

## **Export dat do formátu XML**

Před exportem je nutné u zobrazených faktur zkontrolovat a případně doplnit kód služby a region DPH (kraj dodání). Pokud jsou faktury v jiné měně než EUR, je nutno v horní části zadat kurz pro přepočet na měnu EUR.

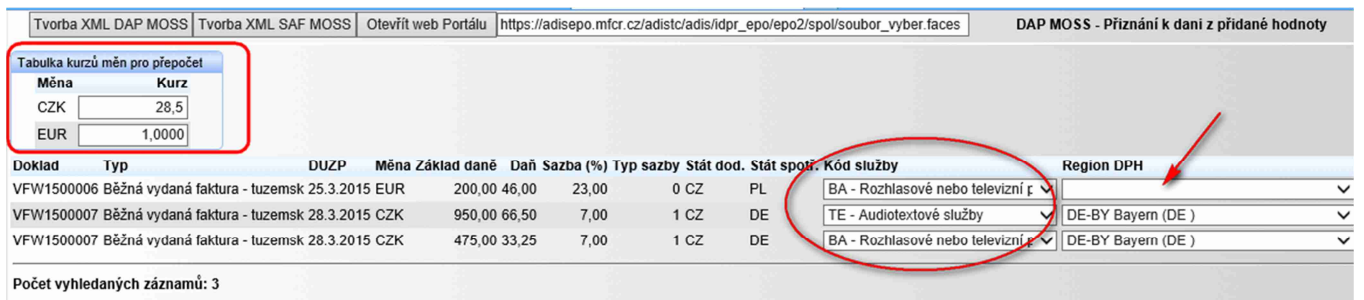

Po vyplnění údajů provedete tlačítkem *Tvorba XML DAP MOSS* generování souboru přiznání DPH ve formátu xml. Tlačítko *Tvorba XML SAF MOSS* slouží pro generování souboru záznamní povinnosti pro pozdější doložení při kontrole FÚ.

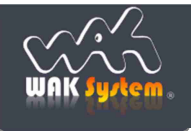